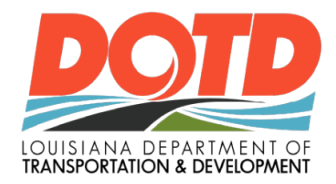

# e-Construction News

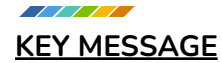

Welcome to the April edition of the e-Construction newsletter.

Wow, We Had a Packed House!

It was so great to see everyone at the conference last month. Our e-Construction session was full, and we got to discuss some exciting initiatives that are ongoing and coming up next.

A huge thanks to George White and Phillip Graves from HeadLight and Brandon Hundley from HaulHub for sharing the stage with us!

If you were unable to attend, check out the LADOTD e-Construction section below for an update.

-LADOTD e-Construction Group

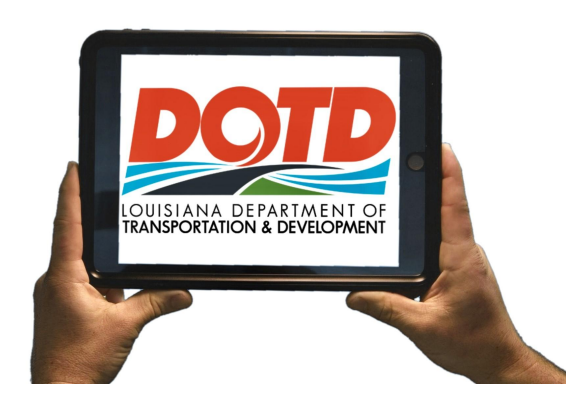

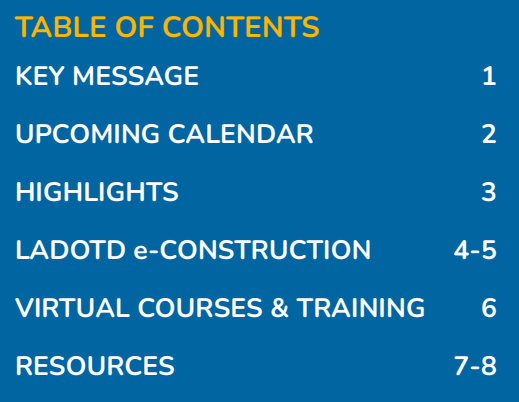

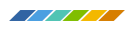

#### <span id="page-1-0"></span>**UPCOMING CALENDAR**

Here are the upcoming sessions that will enhance your use of the technology that's being rolled out.

Pro Tip: Fully charge your iPad or other devices before attending

## **TRAININGS**

#### **Optional Monthly Webinar: LADOTD e-Construction**

**Topic: Finding Samples, Accessing Forms, and Entering Sample Disposition** In this month's webinar we will be taking a closer look at the Materials app!

To begin, the HeadLight team will demonstrate how to find samples and access all the various forms you need. LADOTD's e-Construction group will follow-up with a tutorial on how to enter Sample Disposition.

As always, please bring all your questions and feedback. We love our continuing conversations with all of you so we can put the right knowledge into your hands!

## **04/11/2023 | 10:00AM CST**

SIGN UP **WEBINAR** 

#### **Optional Q&A Session**

The conversation continues with a Q&A session this month! Bring your questions, concerns, and ideas and we'll provide the answers.

## **04/18/2023 | 10:00AM CST**

SIGN UP **MEETING** 

## **LADOTD: Optional Microlearning Session**

#### **Topic: Finding Samples and Accessing Forms (for Lab Personnel)**

In this 20 minute session, HeadLight will expand on the monthly webinar topic covering finding samples and accessing forms. This time, however, we'll be focusing on how these things work specifically from the lab's perspective!

#### 04/28/2023 | 1:00PM CST

SIGN UP **MEETING** 

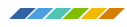

#### **HIGHLIGHTS**

A couple of highlights from April

## **Lab Personnel Spotlight: Amanda Garcia and Amy Hargroder Feedback helps increase efficiency.**

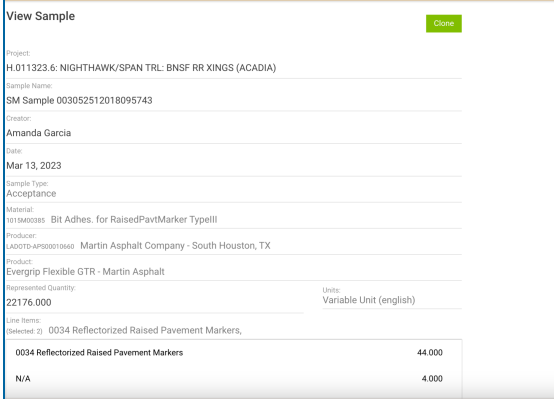

Sample in HeadLight Materials worked on by Amanada Garcia.

As we continue to expand the usage of HeadLight Materials, the feedback of Amanada Garcia and Amy Hargroder has been invaluable. Their attention to detail with such a keen eye ensures not only a smooth process but continues to push the state closer to the efficiency it seeks.

**Thank you so much! It's your constant feedback that propels the overall goal.**

## **Corey Bordelon demonstrates how to use the description field to support his great imagery.**

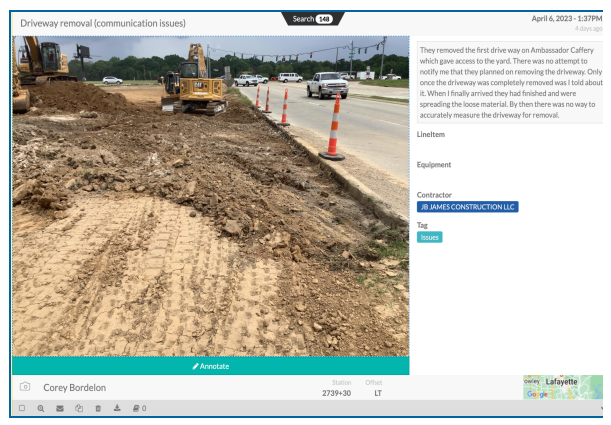

District 03 Unit 203 Corey Bordelon observation.

Such great observations and amount of data being captured on H.002868.6: I-49 S: AMB CAFFERY/US 90 INTERCHANGE. Corey Bordelon amongst other inspectors have captured not only 5.2k observations but each daily work report tells a story with great detail. The image located above is only a highlight of their amazing work.

## **Those working on H.002868.6: I-49 S - AMB Caffery/US 90 Interchange captured:**

- 1,600 Images
- 71 Weather observations
- 2,900 Narratives
- 5.200 Total observations

# **Keep up the great work!**

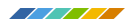

## **LADOTD e-CONSTRUCTION**

## **Updates Shared at the Conference**

LADOTD-

- Shared some of the benefits we are seeing with current deployed e-Construction tools. Such as: fewer office trips for inspectors, increased quantity and quality of data collected, more transparency, real-time data, and remote decision making.
- Explained how we will integrate some of the newer technology into our current workflows.
- Showed the various ways we are working to pass along the info, knowledge, and training you need to be successful using the e-Construction tools that we are providing.

HeadLight-

- Recapped some of the former initiatives that have led us to this point like: The initial pilot project, Fieldbook deployment and success around that initiative, Materials app deployment, users statistics and success stories.
- Provided insight on the benefits of the Smart Forms that are being deployed and utilized across the state. Including the newest form, "Soil, Moisture, and Density".
- Provided an update on upcoming technology that HeadLight will roll out to help us handle our change orders and estimates. Most of the groundwork is done, and the configuration to match LADOTD processes is already underway.

HaulHub-

- Introduced us to the benefits of using their tool to begin our e-Ticketing journey. HaulHub integrates with the supplier's current tools for ticketing, making it easy to incorporate quickly.
- Gave an overview of their newest tech that integrates directly to the equipment to provide ticketing data.
- Showed how their technology also integrates with HeadLight, giving us the added benefit of already deployed tools and keeping all of our data/documentation in one place.

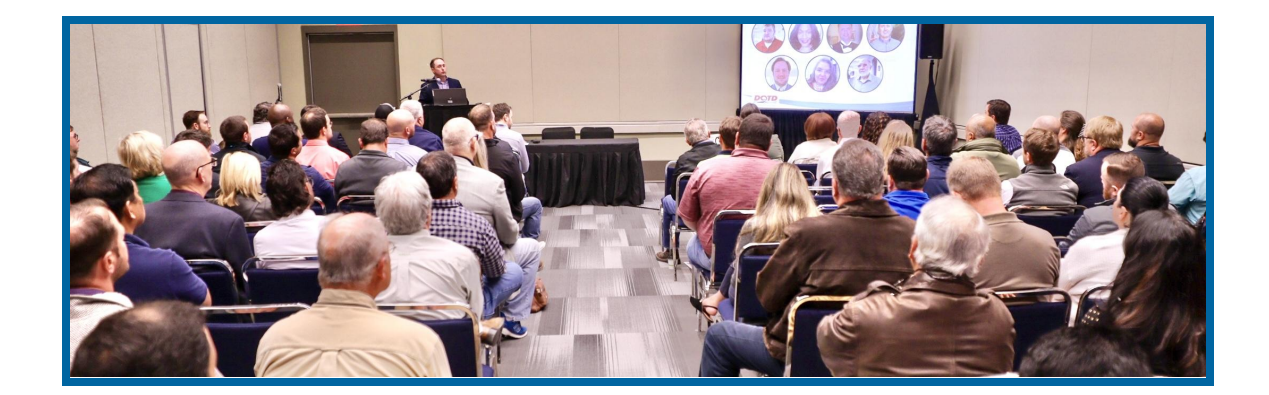

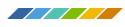

## **-EEO Boards**

# **New project starting?**

The DOTD compliance section wants to remind everyone of the importance to document the EEO board on the project. HeadLight Fieldbook makes this process easy. Simply capture an image or two and add the related tags!

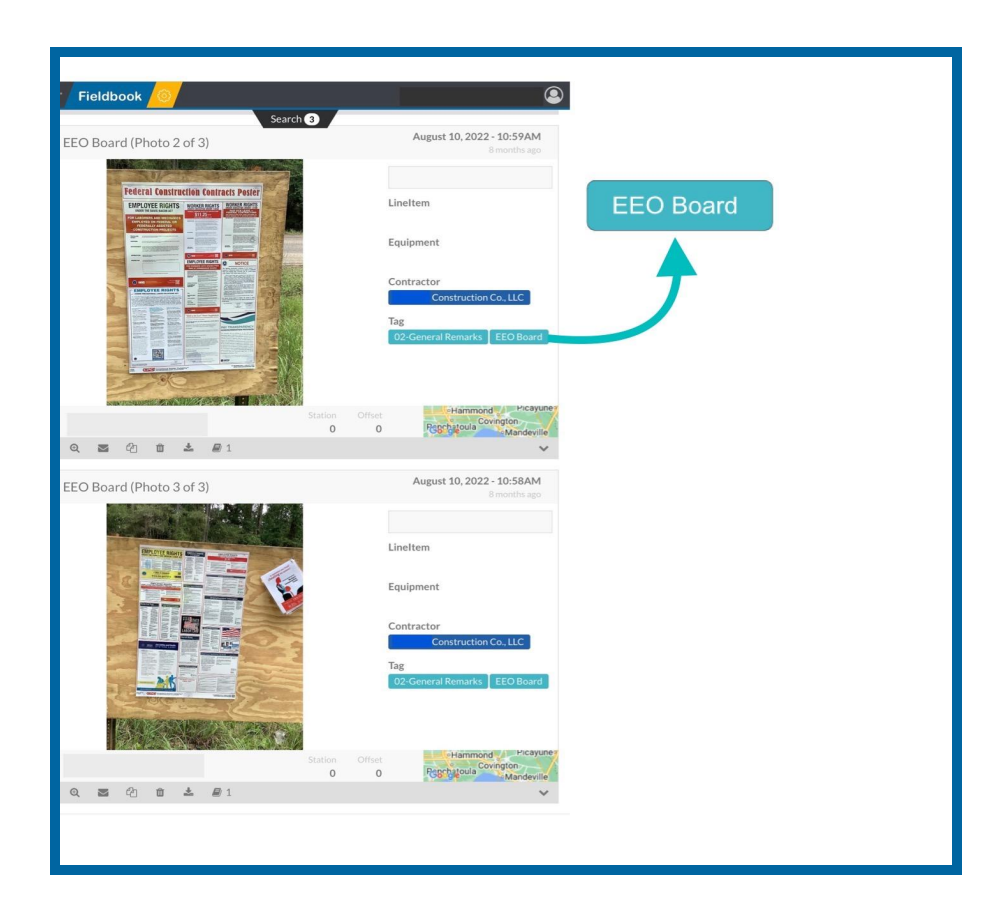

## **iPad Replacements Coming to a District Near You!**

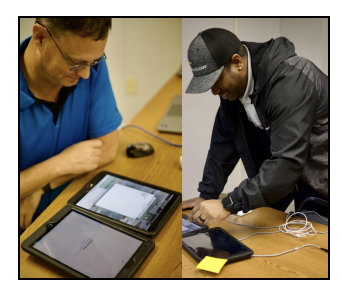

**Last month, the e-Construction team, along with HeadLight, replaced all the 2019 model iPads in District 02. With the process streamlined and efficient, we'll soon be in your area replacing older devices. We'll ensure proper coordination and keep you updated on the process.**

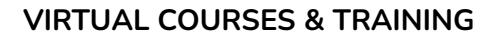

### **Missed the March e-Construction webinar?**

Click on the image to see the HeadLight team demonstrate useful ways to quickly capture multiple images and the LADOTD team demonstrate the new Soil, Moisture, and Density form (SMD).

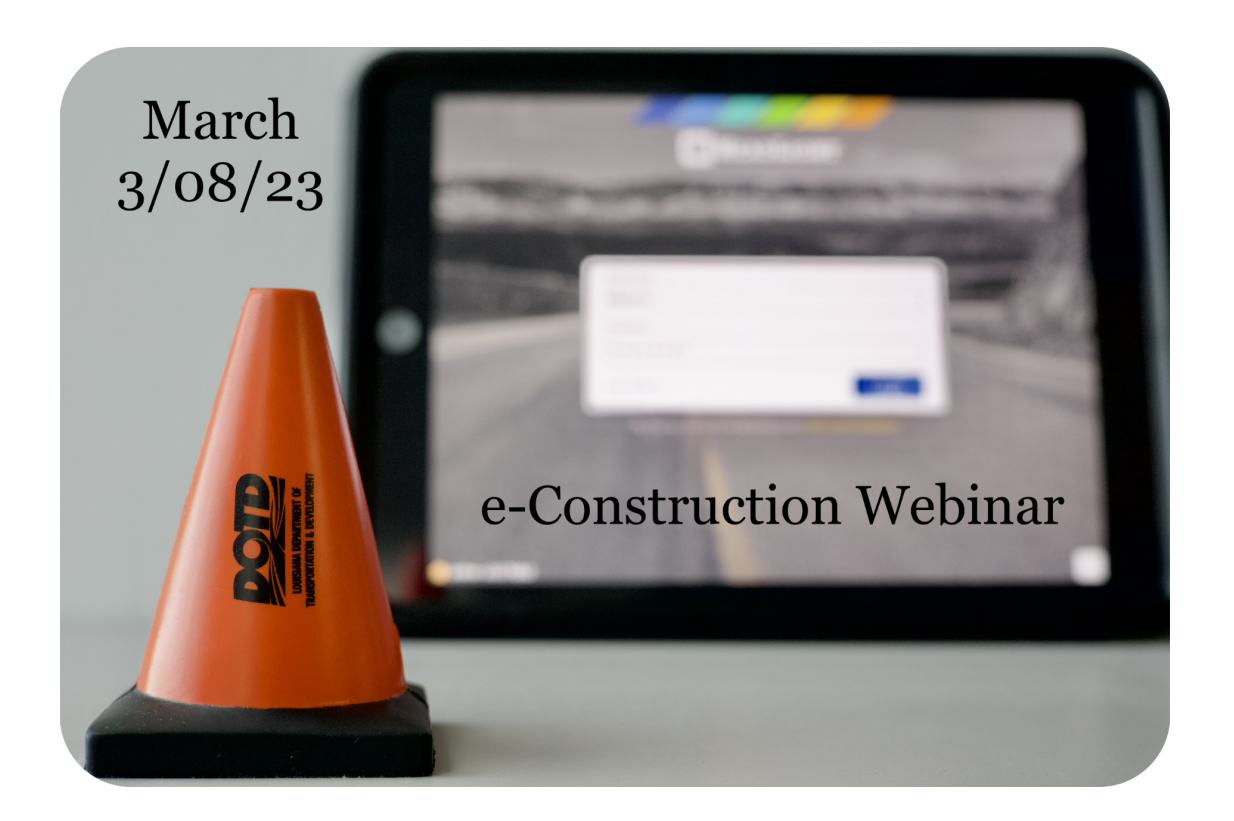

#### <span id="page-5-0"></span>**RESOURCES**

These resources provide answers or instant benefits as you explore LADOTD e-Construction. Many are great contacts that have provided multiple ways (email, phone number, and Q&A Sessions) of communication that would be schedule friendly. Remember, all questions, concerns, and feedback are invited but more importantly encouraged.

- **NEW** [Quarterly](https://drive.google.com/file/d/1V4ypnp_nticFkOTHf-Kjg1oD7R_dNbD9/view?usp=sharing) FAQ (Jan. Mar. 2023) A handy one-page FAQ document covering some of the best questions we've received during our monthly webinar this quarter!
- [HeadLight](https://fieldbook.headlight.com/Assets/templates/documentation/toc/toc/index.html?showHiddenContent) Fieldbook Academy Page Tutorials, videos, and best practices for using FieldBook and tips and tricks on how to use an iPad.

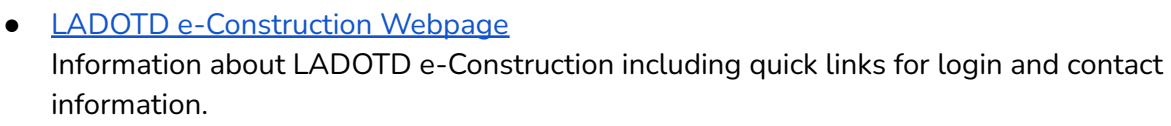

- LADOTD HQ [Construction](https://www.youtube.com/@ladotdhqconstruction4444) YouTube Training videos with chapters for quick navigation to the section you need.
- Email us at [DOTD-ECONSTRUCTION@la.gov](mailto:DOTD-ECONSTRUCTION@la.gov) All questions, concerns, and feedback are invited but more importantly encouraged.
- Reach HeadLight at [support@headlight.com](mailto:support@headlight.com) or by phone  $(844)467$ -2842.

## **TIPS & TRICKS**

 $11111$ 

## **Forms Menu in Fieldbook/Materials App**

Do you know that forms are available in Fieldbook and Materials? You can even start a form in one and continue completing it in the other. In most cases, it's probably better to create your form in the Materials app allowing you to input all data necessary to that particular sample guaranteeing proper materials verification. However, there are a few instances where you might want to start a sample in the fieldbook app or even compile some of that data to include in your daily work report.

You can easily access the **"Forms"** section in HeadLight Fieldbook by selecting or tapping it in the main menu located to the left in the first column. In order to access in Materials, simply click or tap on the collapsed menu button located in the top right and **"Forms"** should appear in the available action links.

**REMEMBER:** All forms offer the option to attach a photo or supporting documentation.

## **Download Spreadsheets**

Whether trying to gather the working days on a job or an accurate count of the equipment used on a project, spreadsheets can serve many purposes. Some have even created their own custom spreadsheets to keep up with the many items that could be cumbersome with capturing over a lengthy period of time. Well, HeadLight Fieldbook provides users the ability to download spreadsheets by simply making a few clicks from your laptop or desktop computer on fieldbook web [\(https://fieldbook.headlight.com/login.html\)](https://fieldbook.headlight.com/login.html)

- 1. Click on the **"Spreadsheets"** icon in the Main Menu section (column to your left).
- 2. Click the **"Search"** bar centered at the top of your screen under the header.
- 3. Proceed by entering your desired date range or use a preset (today, this week, this month, last 30 days).
- 4. After selecting the date range, you can then click the button labeled **"Download."**
- **5.** You should now have a document on your device named or labeled similar to **"HeadLightobservations\_2023\_04\_09\_11\_37\_27."**
- 6. Feel free to open or even share your spreadsheet document.

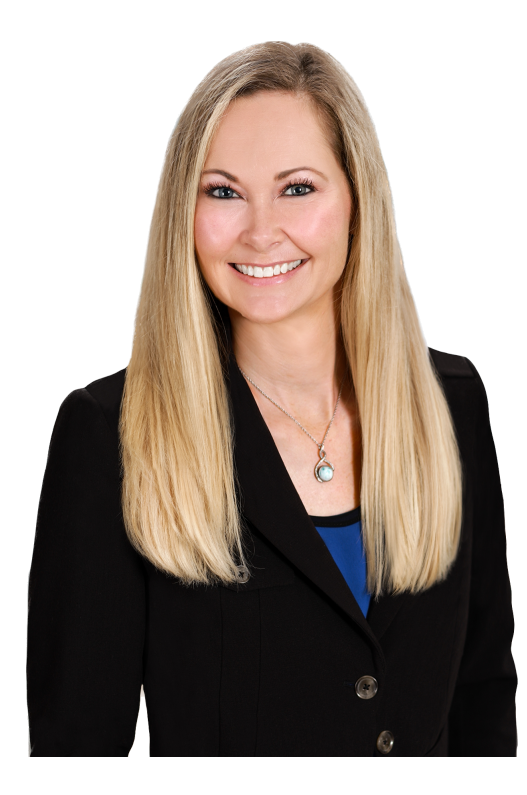

/////

"I have a background in construction risk management, as well as DOT compliance and technology. My passion is being able to solve a problem or make more efficient processes in the field. I want to hear all the details! I enjoy working with everyone at LADOTD so much and look forward to more trips to the field to meet everyone!"

*Breck White- HeadLight Strategic Account Manager for LADOTD*